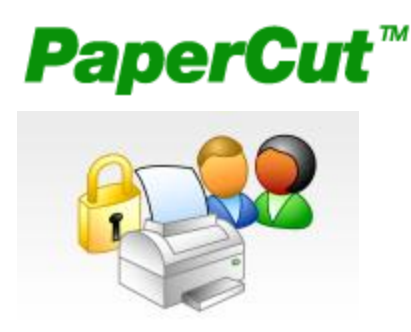

#### **Impression**

Les besoins d'impression sur papier ont considérablement augmenté au Cégep ces dernières années.

Afin de permettre au Cégep de réduire ses coûts en papier et en cartouches d'encre et de prévenir les abus, un processus de contrôle des impressions est mis en place depuis la session d'hiver 2013.

#### **Clientèle visée**

**Tous les étudiants, inscrits au cégep de Sept-Îles, à un programme régulier ou de la formation continue et les étudiants inscrits à l'UQAC,** qui ont accès aux laboratoires informatiques du Cégep dans le cadre de leurs cours sont visés par cette procédure.

#### **Impression dans les laboratoires**

Toutes les imprimantes des laboratoires sont gérées par Papercut. Le papier est fourni par le cégep.

### **Principe de fonctionnement**

- Les étudiants devront faire l'achat de crédit d'impression à la COOP.
- Pour chaque page imprimée, le crédit est réduit de  $5¢$ , lorsqu'il s'agit d'une feuille d'imprimante noir et blanc  $(8 \frac{1}{2} X 11$  ou  $8 \frac{1}{2} X 14)$ . Pour les pages imprimées recto/verso, le crédit est de 10¢. Pour les pages imprimées en couleur, au format 8,5 x 11 ou 8,5 x 14, le crédit est réduit de 20¢.
- Pour qu'un document soit imprimé, il faut que le crédit d'impression soit suffisant pour couvrir l'ensemble des pages qu'il contient; le système ne permet pas l'impression partielle d'un document.
- Pour augmenter le montant de leur crédit, les étudiants doivent se présenter à la COOP afin d'acheter un « crédit d'impression ». Ensuite, l'étudiant devra entrer le code fourni dans son compte Papercut.
- Le solde du compte d'impression de l'étudiant est toujours disponible à l'écran, l'icône «  $\epsilon$  », située à droite de la barre de tâches conduisant au détail du compte.

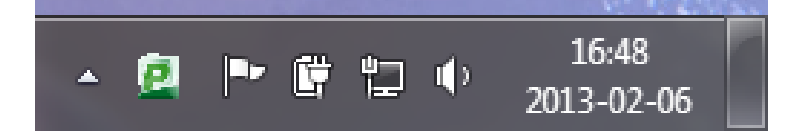

### **Particularités**

- Le compte d'impression de l'étudiant est lié à l'existence de son compte sur le réseau informatique du Cégep (nom utilisateur) qui est valide pour la durée de ses études au Cégep. Lorsque le compte est supprimé du réseau, le crédit résiduel est aussi supprimé. Aucun crédit d'impression ne sera remboursé.
- Par contre, un remboursement pourra être effectué dans les cas d'erreurs du système ou de défaillance graves des imprimantes des laboratoires.

#### **Conseils**

- À moins de disposer de finances illimitées, apprenez à économiser en évitant des impressions inutiles. Vous avez à fournir une confirmation du système pour éviter les erreurs.
- Prenez vos feuilles imprimées immédiatement; ne les oubliez pas dans le bac d'impression.
- Planifiez vos besoins d'impression afin de ne pas manquer de crédit en dehors des heures d'ouverture de la COOP.
- Lorsqu'approche la fin de session, vérifiez bien votre crédit et tâchez de ne pas l'augmenter au-delà des besoins que vous aurez à combler d'ici la fin de la période des examens.
- N'oubliez pas de fermer votre ordinateur (compte d'usager) pour ne pas qu'un autre usager puisse écouler votre crédit.

#### **Le logiciel : Papercut** Votre Solde est paperg  $0,005$ Détails Pour gérer votre compte

Principales Fonctionnalités:

- Suivi et Contrôle des coûts d'impressions via internet
- Compte utilisateur accessible en ligne sur les pc du cégep
- Information sur l'impact environnemental des impressions pour responsabiliser l'utilisateur

#### **Lors d'une impression**

Cette fenêtre apparaîtra.

Permet de confirmer avant de *créditer* votre compte Papercut.

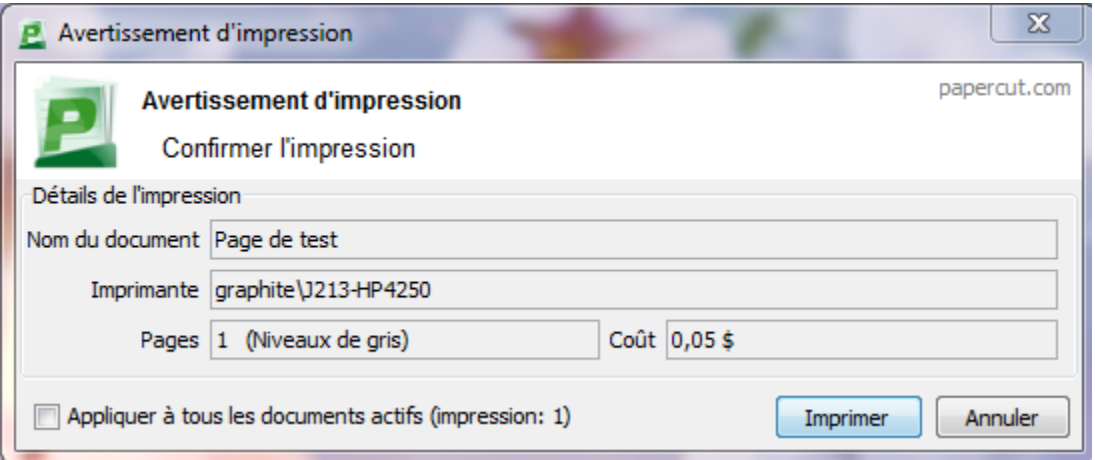

#### **En résumé :**

- **100 crédits vous est alloués par session. Une remise à zéro,** *sans remboursement, se fera le 1er juin de chaque année.*
- **Pour chaque page imprimée (8 ½ X 11 ou 8 ½ X 14), le crédit est réduit de :**

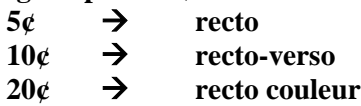

**En cliquant sur** *détails…* **vous pourrez faire la gestion de votre compte Papercut.**

Les heures de la COOP sont : du lundi au vendredi de 9h00 à 11h30 et 13h00 à 16h00

Pour toute question technique, Veuillez-vous présenter au J213 aux Services des Technologies de l'information.

#### **Pour la gestion de votre compte Papercut :**

Cliquez sur *détails… Et une page web s'ouvrira et vous demandera votre compte réseau fourni par le cégep (le même que pour les ordinateurs).*

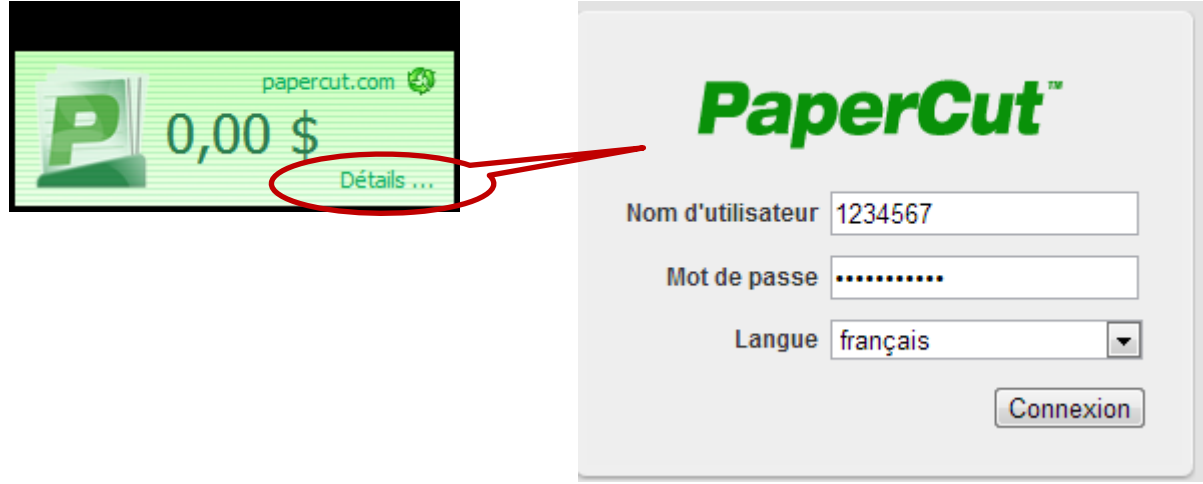

## **Quelques images écrans :**

# **Pour ajouter des crédits :**

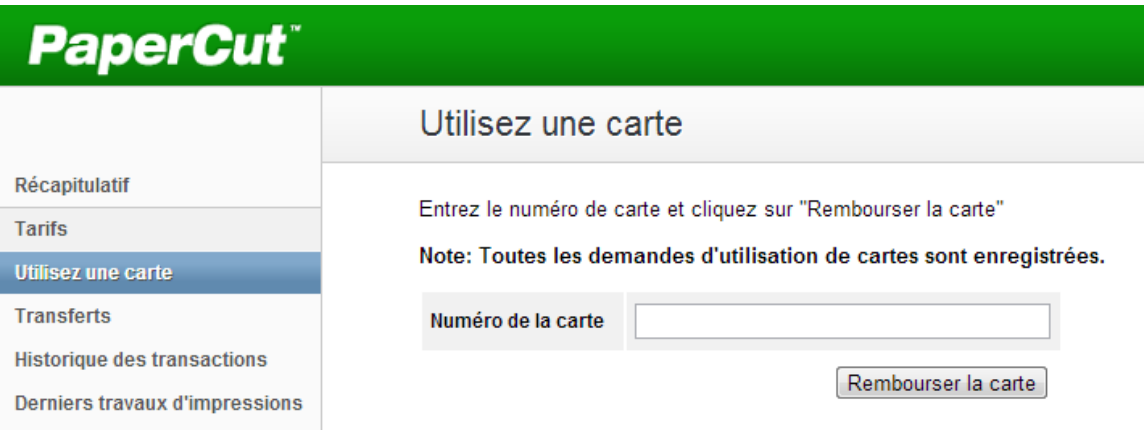

### **Pour voir vos activités:**

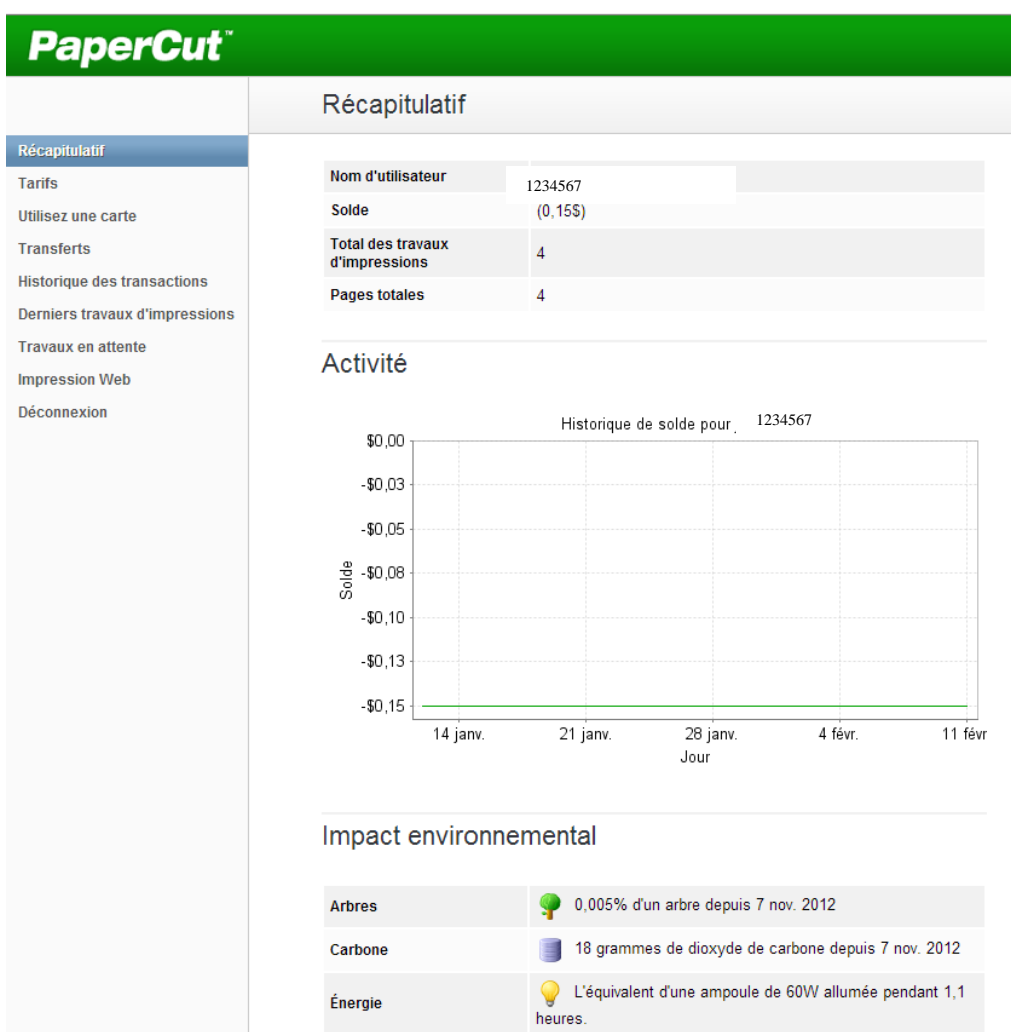